## Creating and editing workspace subscriptions

When a new workspace is created, the "Coro Essentials" bundle is automatically assigned. Managed Service Provider (MSP) administrators and admin users with **sufficient permissions** can edit the workspace subscription by selecting a different bundle or by enabling/disabling individual modules and add-ons via the **Edit Subscription** page.

## Editing a workspace subscription

To edit a workspace subscription:

1. Select the three-dot action menu adjacent to the specific workspace:

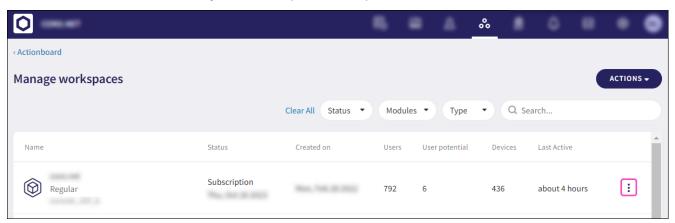

2. Select **Edit Subscription**.

The **Edit subscription** dialog appears: